# **GDE** Expedientes **Reservados**

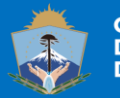

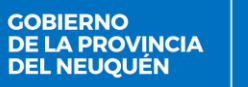

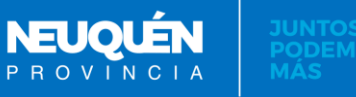

## **ACLARACIÓN PREVIA**

La información que se genera en la Administración Pública es **PÚBLICA** y está explicitado en leyes qué información aplica para ser privada ó confidencial.

Es aconsejable que antes de decidir utilizar estos tipos de expedientes se asesoren con los referentes legales del organismo.

Tener en cuenta que los expedientes son PÚBLICOS y sólo por EXCEPCIÓN se reservan

**Ref: Art 142, 143, 144, 20 a Ley 1284**

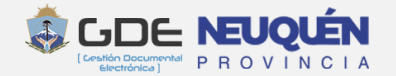

## **TIPOS DE RESERVA DE EXPEDIENTES**

## **Reserva TOTAL:**

Es reservado la totalidad del Expediente desde su carátula hasta su cierre. El expediente se caratula con un tipo de trámite con esa configuración.

## **Reserva PARCIAL:**

Solamente un tramo del expediente es reservado. Se caratula con un tipo de trámite común y en el transcurso de su tramitación se indica donde comienza y donde termina la reserva.

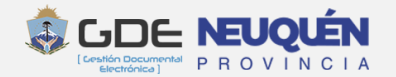

- ✓ Acceden al contenido quienes reciban en pase al expediente
- $\checkmark$  Los documentos que se vinculan adquieren la característica de Reservados
- $\checkmark$  Se ven los datos de la carátula y qué documentos tiene vinculados pero no se puede acceder al contenido de los mismos ni desde el expediente ni por consulta de documentos
- $\checkmark$  También accede a su contenido un usuario que tenga configurado el permiso *"Permite visualizar Expedientes reservados" (se da ese permiso para expedientes tramitados en el sector, repartición y/o repartición rectora del usuario)*

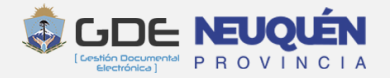

#### **Expedientes Reservados**

## Permisos de usuario para la producción y acceso a expedientes reservados

**Permiso de reserva de Expedientes :** permite realizar reserva parcial de expedientes.

### **Permiso para visualizar Expedientes**

R

**reservados:** del sector, de la repartición, de la repartición rectora. Es acceso a expedientes reservados tramitados en esos lugares

**Permisos para trabajar con documentos reservados.** Ya que todos los documentos que se vinculan al expediente en su segmento de reserva adquieren la característica de reservados y puede necesitarse, p.e., agegarle visualizadores

Para hacer la reserva de un expediente en trámite, se debe incorporar una RESOLUCIÓN que avale la reserva. **(Art. 142 Ley 1284).** 

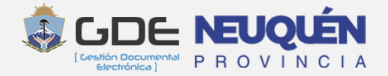

#### Documento que se vincula en un segmento reservado de un EE ó en un EE reservado:

Los documentos que se vinculan en un segmento reservado de un Expediente ó en un Expediente Reservado, automáticamente adquieren el carácter de reservado y cumplen con las características anteriores.

Los visualizadores del documento serán los visualizadores del Expediente (Aunque se acceda al documento por fuera del Expediente)

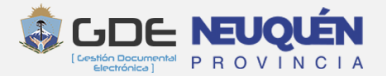

#### Visualizadores de Expedientes Reservados

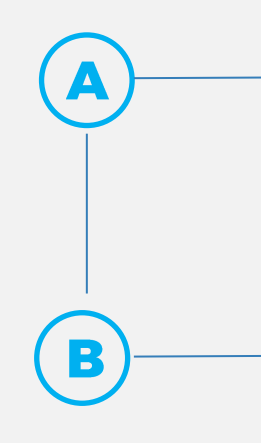

Quienes reciban en Pase al expediente

Quienes tengan permiso para visualizar expedientes reservados tramitados en el sector, repartición ó repartición rectora del usuario

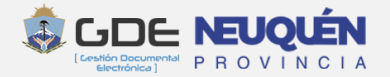

#### **Expedientes Reservados**

La visualización de expedientes reservados (por reserva total o en tramitación) rige bajo una lógica de acumulación. Esto implica que el usuario que reciba un expediente reservado puede consultar todo su contenido hasta el momento que finaliza su intervención.

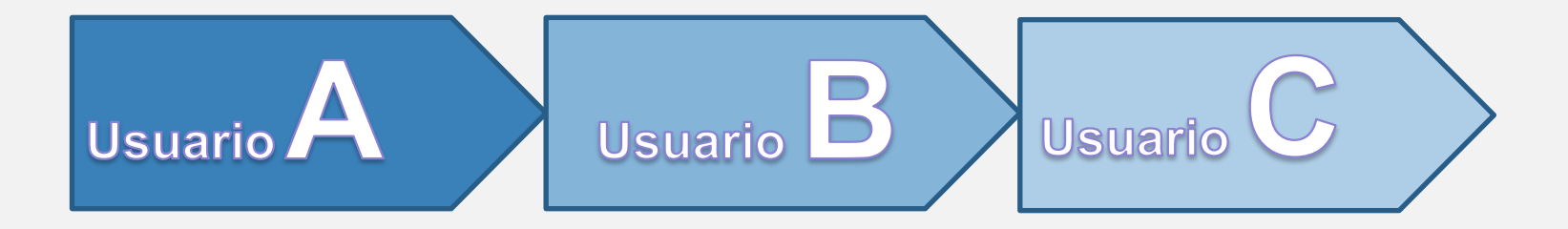

El usuario A caratula un expediente, le vincula un documento y hace un pase al usuario B. El usuario B le vincula un documento y le hace un pase al usuario C.

Si el usuario A consulta el expediente sólo puede visualizar los documentos hasta la providencia del primer pase. El usuario B puede consultar los documentos que vinculó A y los que vinculó B. El usuario C puede consultar lo vinculado por A, B y su intervención en el expediente hasta que realice el pase.

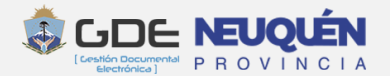

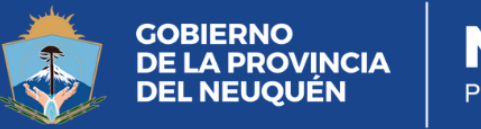

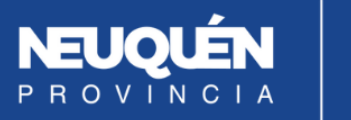

**JUNTOS<br>PODEMOS<br>MÁS**